**V tem prispevku**

## Nove vrednosti dodatkov za specializacijo, znanstveni magisterij in doktorat ter dodatkov za manj ugodne delovne pogoje

Zadnja sprememba 18/06/2024 11:40 am CEST | Objavljeno 18/06/2024

V UL RS št. 44/2024, z dne 31.5.2024 je bila objavljena Uredba o spremembah in dopolnitvi Uredbe o enotni metodologiji in obrazcih za obračun in izplačilo plač v javnem sektorju.

Sprememba velja pri junijski plači 2024 (izplačilo v mesecu juliju 2024).

Višina dodatka za specializacijo znaša 25,14 € bruto, za znanstveni magisterij 39,11 € bruto in za doktorat 64,24 € bruto.

Sprememba je tudi pri dodatkih za manj ugodne delovne pogoje v naslednji višini:

**1** Dodatek za izpostavljenost pri delu v kontroliranem območju ionizirajočega sevanja pripada javnemu uslužbencu, ki občasno opravlja delo v kontroliranem območju ionizirajočega sevanja. Višina dodatka znaša 1,13 € za vsako začeto uro dela v kontroliranem območja ionizirajočega sevanja.

2 Dodatek za izpostavljenost pri delu s citostatiki pripada javnemu uslužbencu, ki občasno opravlja delo s citostatiki in kontaminiranimi odpadki. Višina dodatka znaša:

- za pripravo ali aplikacijo citostatikov ali za nego 1,13 € za vsako začeto uro dela v teh pogojih,
- za delo z bolniki, ki imajo aplicirane diagnostične doze izotopov 1,13 € za vsako začeto uro dela v teh pogojih,
- za sodelovanje pri diagnostičnih rtg postopkih 1,13 € za vsako začeto uro dela v teh pogojih,
- za delo s kontaminiranimi odpadki 0,55 € za vsako začeto uro dela v teh pogojih.

## **Zaposleni je razporejen na eno delovno mesto**

Na osnovah zaposlenih moramo popraviti vrednosti dodatkov. V šifrantu

zaposlenih na zavihku **Podatki plač…Obračunski podatki…Osnove…** se postavimo na osnovo **043 – specializ., magisterij, doktorat** in kliknemo na popravi zapis. V polje **Vrednost osnove** vpišemo novo vrednost dodatka in potrdimo.

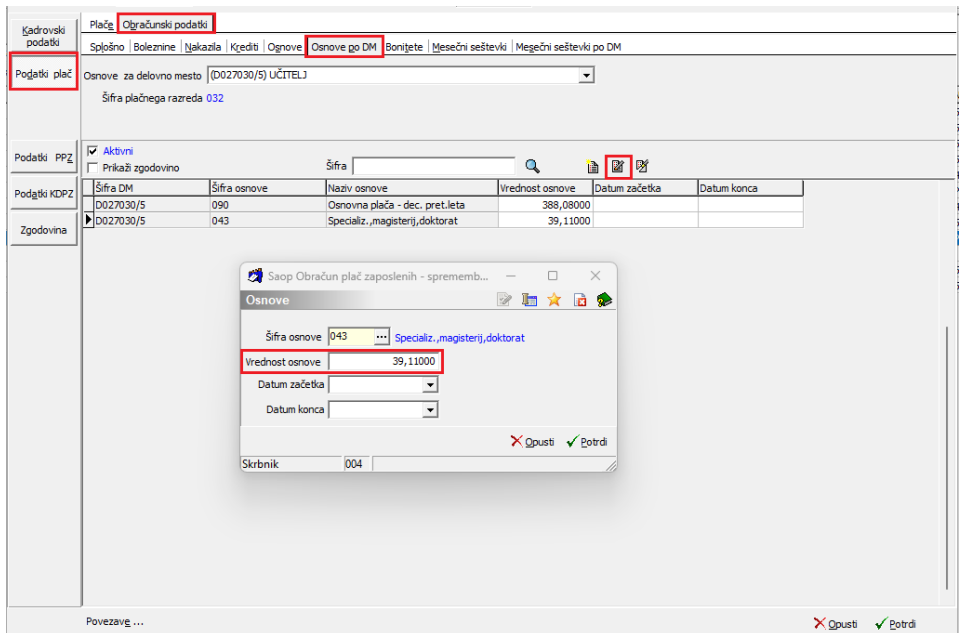

## **Zaposleni je razporejen na več delovnih mest**

V kolikor imamo zaposlenega razporejenega na več delovnih mest moramo novo osnovo popraviti na tistemu delovnemu mestu, na kateremu zaposlenemu dodatek pripada. V šifrantu zaposlenih na zavihku **Podatki plač…Obračunski podatki…Osnove po DM…** se postavimo na osnovo **043 – specializ., magisterij, doktorat** in kliknemo na popravi zapis. V polje **Vrednost osnove** vpišemo novo vrednost dodatka in potrdimo.

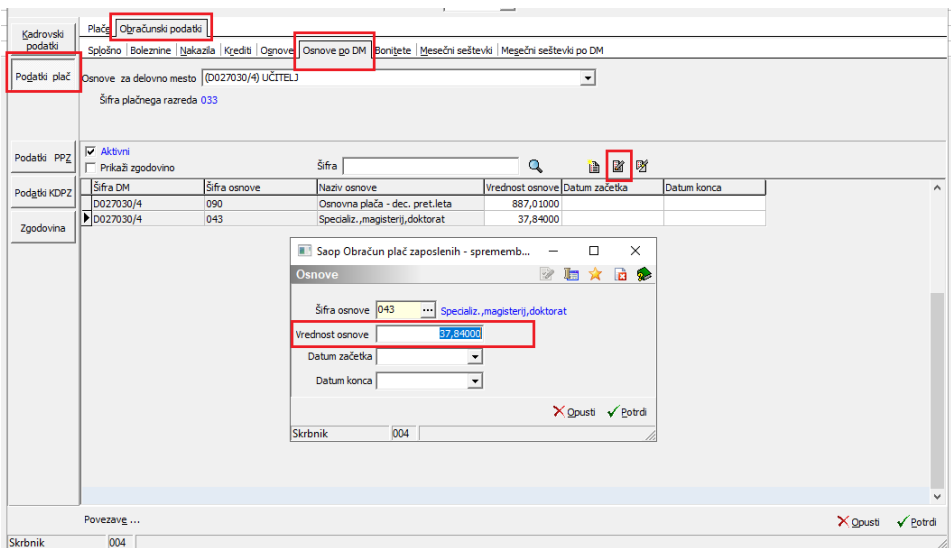

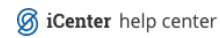